#### 河海大学本科生选课指南

一、登录教务系统

使用谷歌、火狐或 IE10 版本以上浏览器, 输入域名: my.hhu.edu.cn 登录河海大学信息门户,如图 1-1。

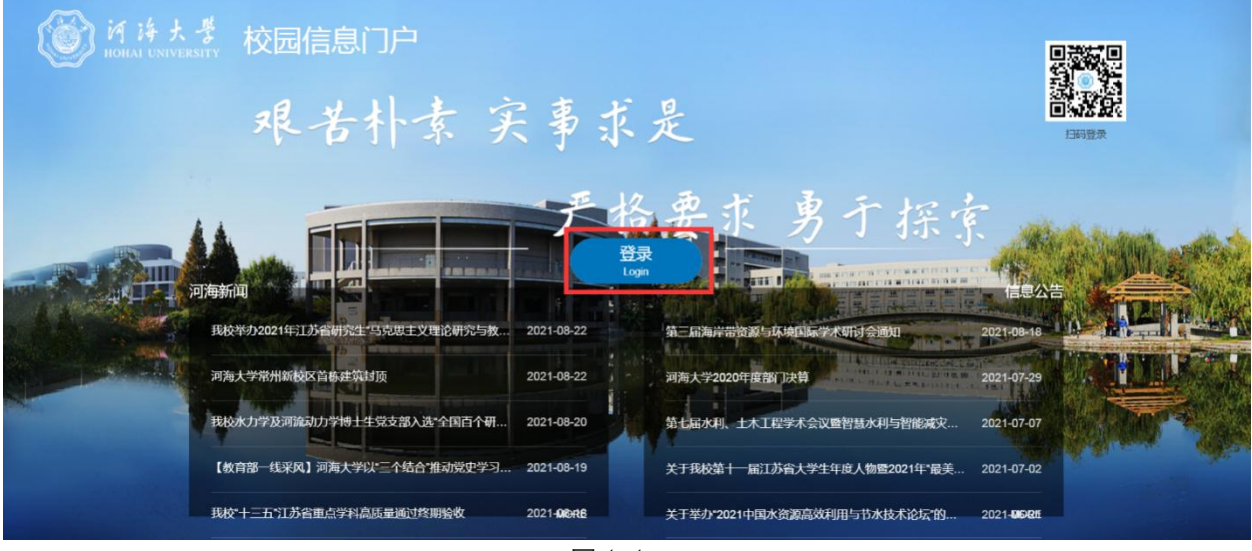

图 1-1

点击登录,进入登入界面,如图 1-2。登录账号为学生学号,初始密码 为身份证后六位。

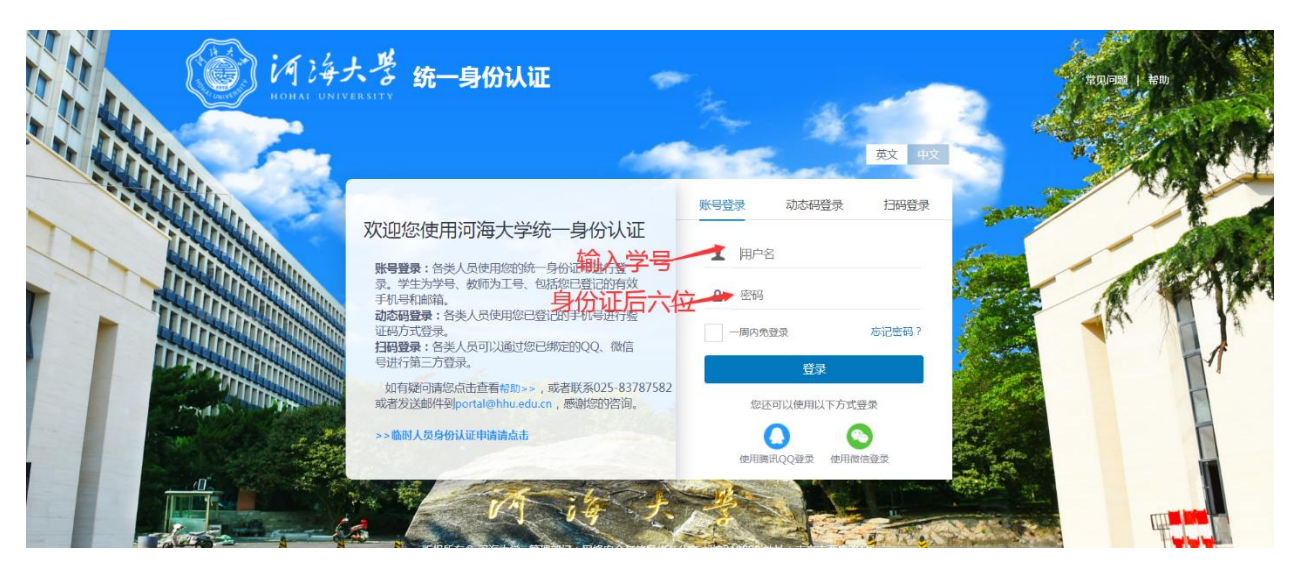

图 1-2

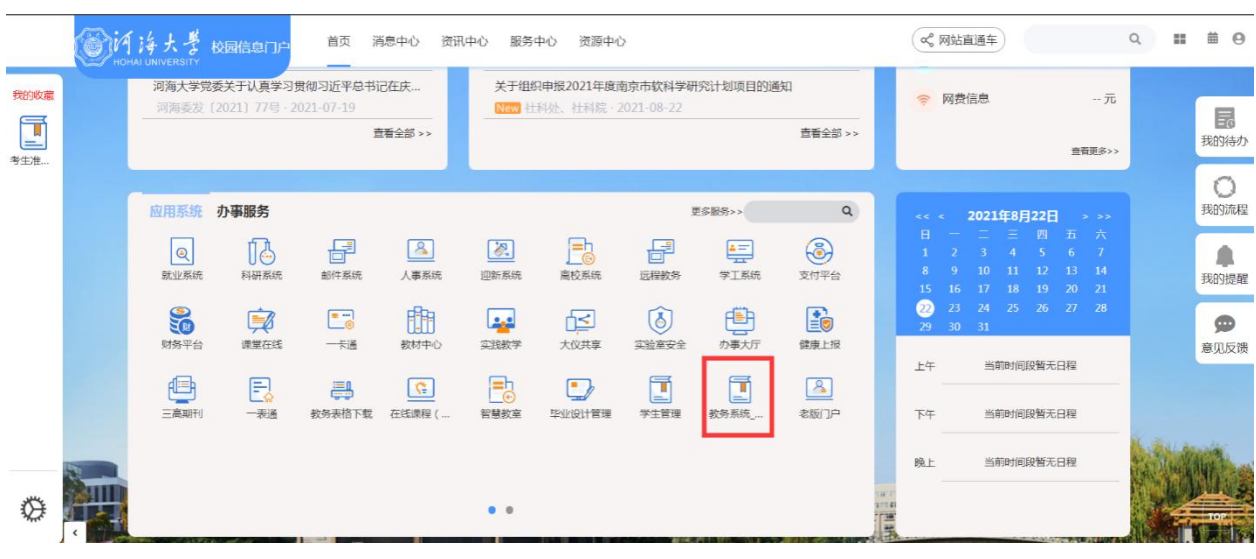

在"应用系统"模块中点击教务系统图标(图 1-3 标记处)进入教务系统首页。

图 1-3

### $3.$  教务系统首页, 如图  $1-4$ 。

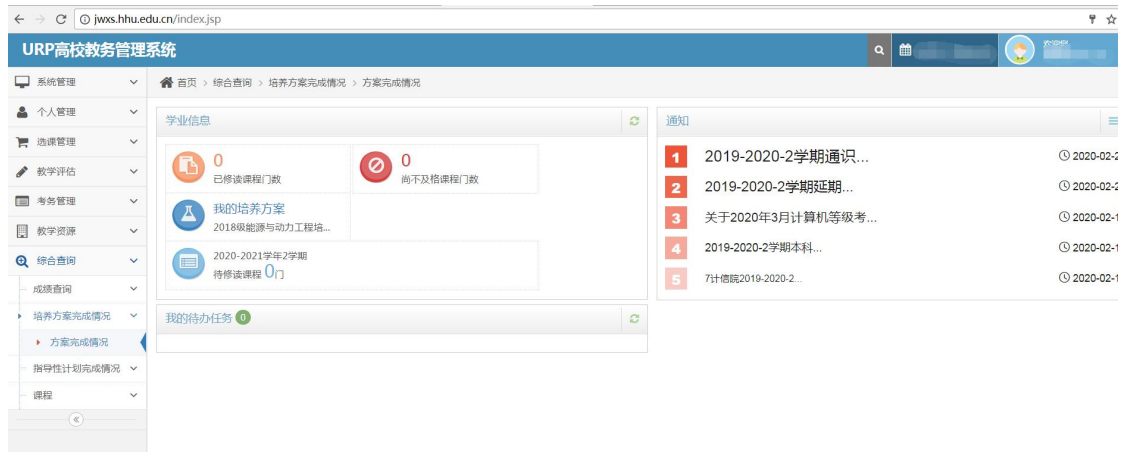

图 1-4

二、查询培养方案完成情况

1.在选课之前,同学们先查询一下专业培养方案学分完成情况,以便 合理选择课程。

2.查询方式:点击【综合查询】,进行培养方案完成情况查询,如图 2-1。 标记 表示论课程尚未通过。

3.培养方案完成情况查询由于涉及数据较多,一般需要 2-3 分钟左右,

# 请同学们耐心等待。

| URP高校教务管理系统        |                                                                                                    | 前 当前处于假期时间<br>$\alpha$ |
|--------------------|----------------------------------------------------------------------------------------------------|------------------------|
| □ 系统管理             | < 首页 > 综合查询 > 培养方案完成情况 → 方案完成情况<br>$\checkmark$                                                                                                    |                        |
| ▲ 个人管理             | $\check{~}$<br>培养方案总体完成情况<br>培养方案课程修读情况<br>指导教学计划完成情况                                                                                                    |                        |
| ■ 选课管理             | $\check{~}$                                                                                                    | 2 打开课组 □关闭课组           |
| ● 教学评估             | ,,,  培养方案课程修读情况(@已完成课组 311尚未完成课组 ©已修读及格 ◎已修读未及格 ©尚未修读)<br>$\checkmark$                                                                                                    |                        |
| ■ 考务管理             | ■ 1 全外语(最低修读学分:9,通过学分:4.0,已修课程门数:2,已及桔课程门数:2,未及桔课程门数:0,必修课缺修门数:1)<br>$\checkmark$<br>● 1 3 公共必修课(最低修读学分:22.通过学分:20.0,已修课程门数:9,已及格课程门数:9,未及格课程门数:0,必修课缺修门数:8)                                                                                                    |                        |
| 教学资源<br>圓          | 田 1 单科平台课(最低修读学分:40,通过学分:37.0,已修课程门数:11,已及格课程门数:10,未及格课程门数:1,必修课缺修门数:0)<br>$\checkmark$<br>日 3 专业基础课(最低修读学分:18,通过学分:18.0,已修课程门数:7,已及格课程门数:7,未及格课程门数:0,必修课缺修门数:0)                                                                                                    |                        |
| 综合查询               | © [0202007]工程流体力学[4学分](必修,76.0(20200701))<br>$\checkmark$<br>© [0202098]机械设计基础[3.5学分](必修,60.0(20210124))                                                                                                    |                        |
| 成绩查询               | C [0202076]机械制图 I [3学分](必修,75.0(20200110))<br>$\checkmark$<br>◎ [0506002]传热学[2学分](必修,66.0(20210124))<br>© [0202077]机械制图 II[1.5学分](必修,70.0(20190906))                                                                                                    |                        |
| 培养方案完成情况<br>万条元成绩为 | ◎ [0506001]工程热力学[2学分](必修,60.0(20200701))<br>© [0202043]工程材料[2学分](必修,92.0(20200701))<br>日 1 等业主干课(最低修读学分:20,通过学分:4.0,已修课程门数:3,已及桔课程门数:2,未及桔课程门数:1,必修课缺修门数:7)                                                                                                    |                        |
| 指导性计划完成情况 >        | ◎ [0501041]电气设备<br>© 102020191水轮机调节                                                                                                    |                        |
| 课程                 | 2 [0501070]电机学<br>$\checkmark$<br>□ [0202099]单片机原理与应用                                                                                                    |                        |
| $(\alpha)$         | ◎ 102021081可编程控制器<br>C [0506102]能源与动力工程导论[1学分](必修,良好(20190118))<br>◎ [0506003]水力机组辅助设备<br>◎ [0202018]水轮机<br>◎ [0202020]水电站自动化<br>© [0202145]控制工程基础[3学分](必修,73.0(20210124))<br>田 1 1 全业提升课(最低修读学分:13,通过学分:6.5,已修课程门数:4,已及格课程门数:4,未及格课程门数:0,必修课缺修门数:0)<br>8 1 1 实践课程(最低修读学分:36.通过学分:14.5.已修课程门数:13.已及格课程门数:13.未及格课程门数:0.必修课缺修门数:9)<br>田 1 1 全业拓展课(最低修读学分:4,通过学分:0.0,已修课程门数:0,已及格课程门数:0,未及格课程门数:0,必修课缺修门数:0)<br>B ≤ 通识选修课(最低修读学分:8通过学分:9.0,已修课程门数:8,已及格课程门数:7,未及格课程门数:1,必修课缺修门数:0) |                        |

图 2-1

#### 三、选课

1.选课公告

点击【选课公告】,查看选课相关通知 (如图 3-1)。

| $\leftarrow$ $\rightarrow$           | C   @ jwxs.hhu.edu.cn/student/courseSelect/courseSelectNotice/index | $\frac{1}{24}$ |
|--------------------------------------|---------------------------------------------------------------------|----------------|
| URP高校教务管理系统                          |                                                                     | %<br>$\bullet$ |
| <b>Q</b> KREE                        | <b>各</b> 首页 > 选课管理 > 选课管理 > 选课公告<br>$\checkmark$                    |                |
| & 个人管理                               | $\check{~}$<br>▲ 选课公告                                               |                |
| ■ 选课管理 1                             | $\checkmark$                                                        |                |
| 本学期课表                                | $\checkmark$                                                        |                |
| $\overline{2}$<br>▶ 选课管理             | $\sim$                                                              |                |
| ▶ 选课公告 3                             |                                                                     |                |
| 选课                                   |                                                                     |                |
| 选课结果                                 |                                                                     |                |
| 退课                                   |                                                                     |                |
| 选课失败信息                               |                                                                     |                |
| ● 教学评估                               | $\checkmark$                                                        |                |
| □ 考务管理                               | $\checkmark$                                                        |                |
| <b>国 教学资源</b>                        | $\checkmark$                                                        |                |
| <b>Q</b> 综合查询                        | $\checkmark$                                                        |                |
| $\left( \widehat{\mathbf{c}}\right)$ |                                                                     |                |
|                                      |                                                                     |                |

图 3-1

2.选课

点击【选课】,进入本学年学期【方案课程】进行选课。可以在标记 3 处设定查询条件, 以便尽快查找应选课程。勾选 进择应选课程, 点击提交 完成选课。如图 3-2。

| URP高校教务管理系统   |                      |    |                  |                        |                                         |         |              |               |          |          |          |         |          |          |               | Q                        |                                   |
|---------------|----------------------|----|------------------|------------------------|-----------------------------------------|---------|--------------|---------------|----------|----------|----------|---------|----------|----------|---------------|--------------------------|-----------------------------------|
| □ 系统管理        | $\checkmark$         |    |                  |                        | ● 首页 > 选课管理 > 选课管理 > 选课                 |         |              |               |          |          |          |         |          |          |               |                          |                                   |
| ▲ 个人管理        | $\checkmark$         |    |                  |                        | ■ 选课 (2020-2021学年2 2018级能源与动力工程培养方案 主修) |         |              |               |          |          |          |         |          |          |               |                          | THE C                             |
| ■ 选课管理        | $\ddot{\phantom{1}}$ |    |                  |                        |                                         |         |              |               |          |          |          |         |          |          |               |                          |                                   |
| 本学期课表         | $\checkmark$         |    | 计划选课             | 方案2                    | 校任选课<br>系任选课                            | 自由选课    | 重修选课         | 复修选课          |          |          |          |         |          |          |               |                          | 点击打开时间筛选器                         |
| 选课管理          | $\checkmark$         |    | 计划学年学期<br>课程类别   | 2020-2021学年2<br>--全部-- |                                         | 课程属性 选修 |              |               |          |          | 课程号      |         |          |          |               | 课程名                      |                                   |
| 选课公告          |                      |    | 有课余量的课程 √        |                        |                                         |         |              | 3             |          |          |          |         |          |          |               |                          |                                   |
| ▶ 选课 1        |                      |    |                  |                        |                                         |         |              |               |          |          | Qmin     |         |          |          |               |                          |                                   |
| 选课结果          |                      |    | 选 计划学年学          | 方案课组                   | 课程                                      |         | 学<br>分       | 课程类别          | 课程       | 考试<br>类型 | 教师       | 课余      | 选课       | 选课       | 选课限制说明 备 上课时间 |                          | 上课地点                              |
| 退课            |                      | 怪朋 | 2020-2021        | 名                      | 通识选修 水利工程概论(021902 05)                  |         |              |               | 属性<br>选修 | 考查       | 沈振中* 徐力群 | 最<br>46 | 模式<br>首选 | 控制<br>可选 | 允许修诗举型        | 4-8周 >> 早期二 >>           | 汀宁校区 >> 博学楼 >>                    |
| 选课失败信息        |                      | 4  | 学年2              | 课                      |                                         |         |              | 普通公选<br>课     |          |          |          |         | 式        | 可退       | 主修            | $10 - 12$ 节              | <b>B201</b>                       |
| ▲ 教学评估        | $\checkmark$         |    | 2020-2021<br>学年2 | 课                      | 通识选修 水利工程概论(021902_06)                  |         | $\mathbf{1}$ | 普通公选 选修<br>课  |          | 考查       | 包耘*      | 43      | 直选<br>式  | 可选<br>可退 | 允许修读类型<br>主修… | 4-8周 >> 星期三 >><br>10~12节 | 江宁校区 >> 博学楼 >><br><b>B201</b>     |
| ■ 考务管理        | $\check{~}$          |    | 2020-2021<br>学年2 | 修课                     | 专业外选 道路交通安全(0302209_01)                 |         |              | 1.5 专业必修<br>课 | 选修       | 封证       | 李锐* 沈金星  | 24      | 百洗<br>式  | 可选<br>可退 | 允许修诗举型<br>主修… | $3 - 4 + 5$              | 9-14周 >> 星期五 >> 校本部 >> 管理馆 >> 305 |
| ■ 教学资源        | $\checkmark$         |    |                  |                        |                                         |         |              |               |          |          |          |         |          |          |               | 1~2节                     | 9-14周 >> 星期三 >> 校本部 >> 管理馆 >> 305 |
| <b>4</b> 综合查询 | $\checkmark$         |    | 2020-2021        |                        | 通识选修 素描(074964 05)                      |         |              | 普通公选          | 选修       | 考查       | 孙新宇*     | 12      | 直选       | 可选       | 允许修读类型        |                          | 4-8周 > > 星期五 > > 江宁校区 > > 致高楼 > > |
| $(\alpha)$    |                      |    | 学年2              | 课                      |                                         |         |              | 课             |          |          |          |         | 式        | 可退       | 主修…           | $6 - 8 + 5$              | A203                              |

图 3-2

也可以打开"时间筛选器",如图 3-3。根据个人空闲时间段来进行课程筛

选,如图 3-4。

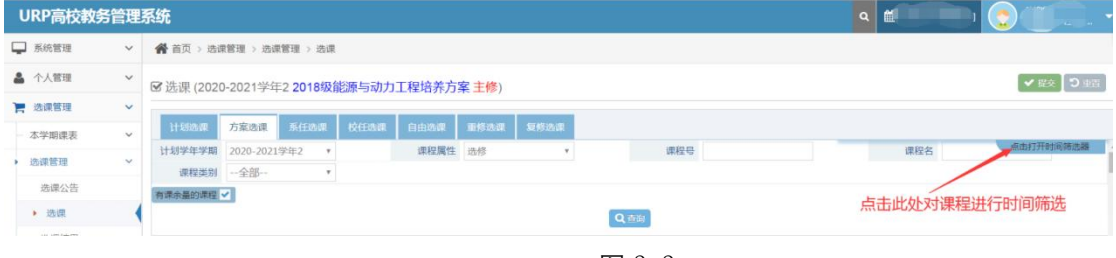

图 3-3

"时间筛选器"中青色部分代表个人空闲时间片,点击空闲时间片,在标 记 1 处将显示符合该时间片对应课程,点击勾选应选课程并提交。

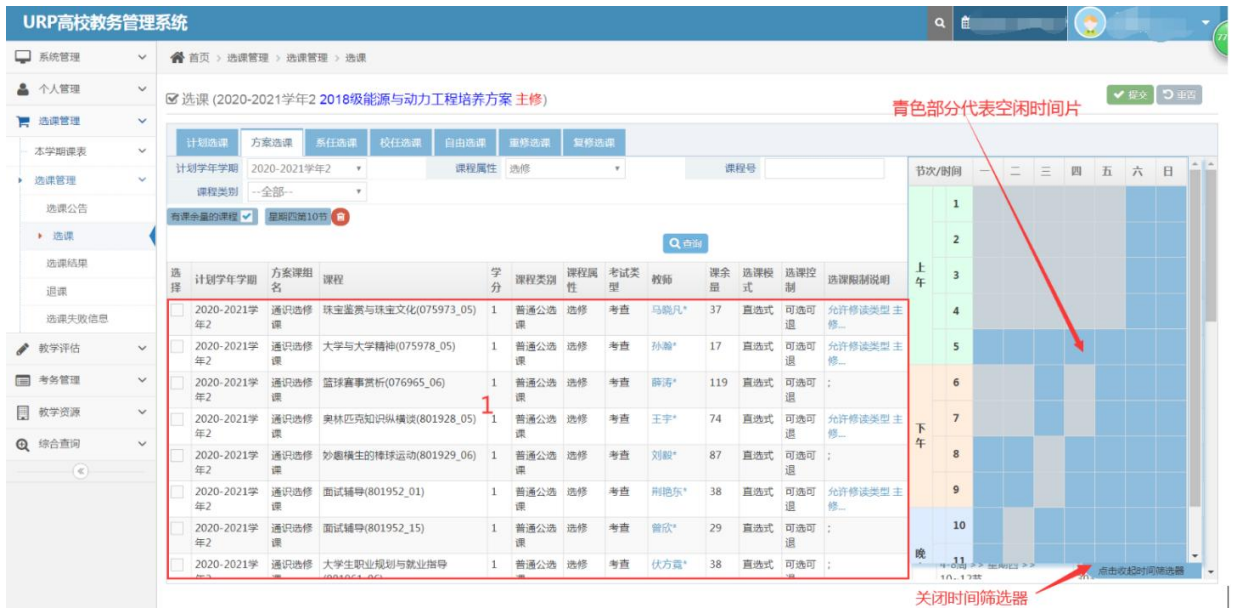

图 3-4

3.选课结果查询

点击【选课结果】,可以查询选课结果,如图 3-5。注意,未安排具体时 间的课程在课程表下方的"全部课程清单"中显示。

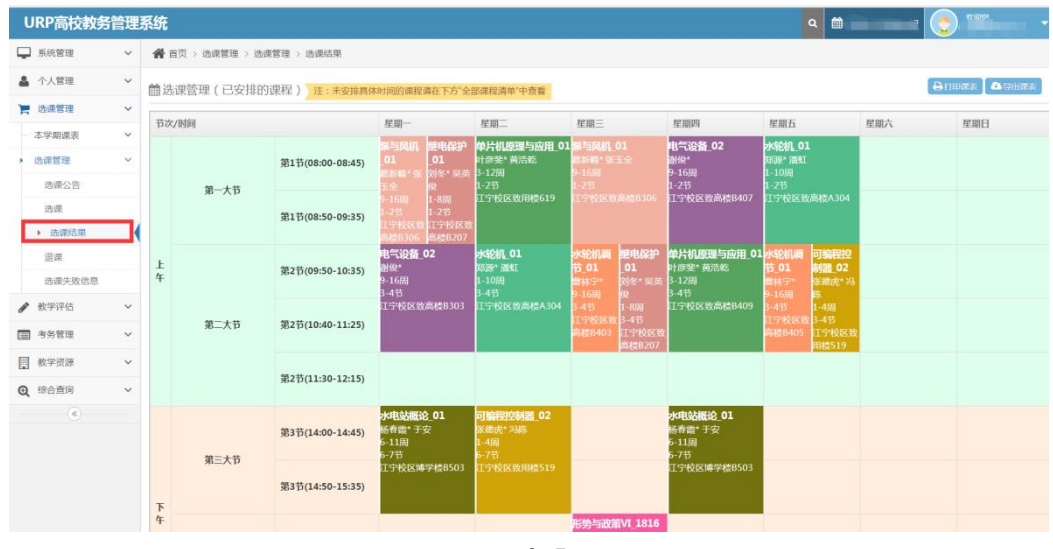

图 3-5

4.退课

点击【退课】,用户可以点击 <sup>画</sup> 删除相应课程。如图 3-6。

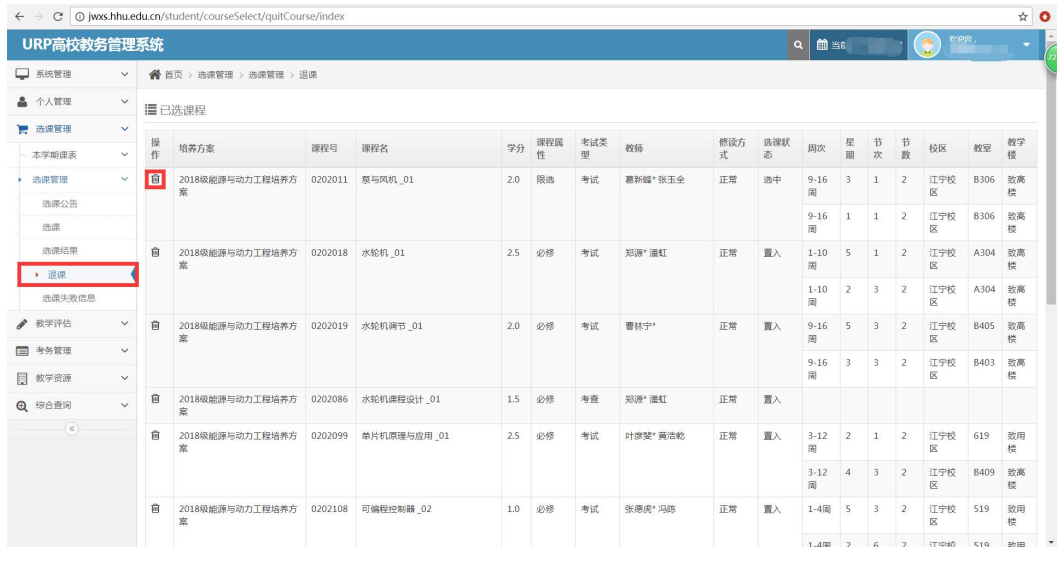

图 3-6

5.选课失败信息

点击【选课失败信息】,用户所删除课程的信息,如图 3-7。

| URP高校教务管理系统                       |              |                             |            |         |         |     |                                  |                |      |      |      |      |             | a          | $\left( \frac{1}{2} \right)$ from | ---<br>$\omega_{\rm{c}}$ |
|-----------------------------------|--------------|-----------------------------|------------|---------|---------|-----|----------------------------------|----------------|------|------|------|------|-------------|------------|-----------------------------------|--------------------------|
| □ 系统管理                            | $\checkmark$ | ● 首页 > 选课管理 > 选课管理 > 选课失败信息 |            |         |         |     |                                  |                |      |      |      |      |             |            |                                   |                          |
| ▲ 个人管理                            | $\checkmark$ | <b>罩选课失败信息</b>              |            |         |         |     |                                  |                |      |      |      |      |             |            |                                   |                          |
| ■ 选课管理                            | $\checkmark$ |                             |            |         |         |     |                                  |                |      |      |      |      |             |            |                                   |                          |
| 本学期课表                             | $\checkmark$ | 方案计划号                       | 学号         | 课程号     | 课程名     | 谭序号 | 序号                               | 学分             | 课程属性 | 考试类型 | 修读方式 | 选课状态 | 未成功原因       | 操作人        | 操作时间                              | 操作ip                     |
| 选课管理                              | $\checkmark$ | 2020-2021-2-1               | 1805060128 | 0202011 | 泵与风机 01 |     | $\begin{array}{c} 0 \end{array}$ | $\overline{z}$ | 限选   | 考试   | 正常   | 删除   | 学生网上自己删除该课程 | 1805060128 | 20210216151530                    | 202.119.112.36           |
| 选课公告                              |              |                             |            |         |         |     |                                  |                |      |      |      |      |             |            |                                   |                          |
|                                   |              |                             |            |         |         |     |                                  |                |      |      |      |      |             |            |                                   |                          |
| 选课                                |              |                             |            |         |         |     |                                  |                |      |      |      |      |             |            |                                   |                          |
| 选课结果                              |              |                             |            |         |         |     |                                  |                |      |      |      |      |             |            |                                   |                          |
|                                   |              |                             |            |         |         |     |                                  |                |      |      |      |      |             |            |                                   |                          |
| 追课                                |              |                             |            |         |         |     |                                  |                |      |      |      |      |             |            |                                   |                          |
| ▶ 选课失败信息                          |              |                             |            |         |         |     |                                  |                |      |      |      |      |             |            |                                   |                          |
|                                   | $\checkmark$ |                             |            |         |         |     |                                  |                |      |      |      |      |             |            |                                   |                          |
|                                   | $\checkmark$ |                             |            |         |         |     |                                  |                |      |      |      |      |             |            |                                   |                          |
| ● 教学评估<br><b>国 考务管理</b><br>图 教学资源 | $\checkmark$ |                             |            |         |         |     |                                  |                |      |      |      |      |             |            |                                   |                          |

图 3-7

## 四、退出系统

点击右上角",点击"注销"退出系统,图 4-1。

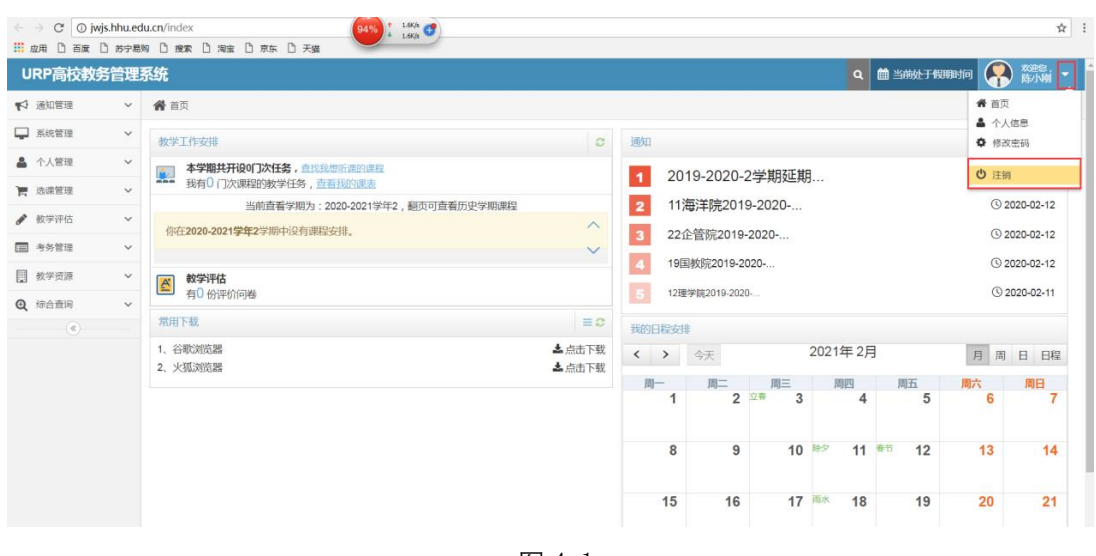

图 4-1